*Manuale dell'utente*

# neonavia®

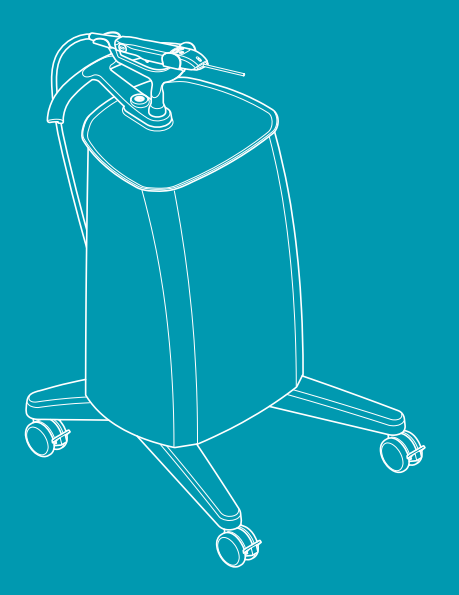

## Indice

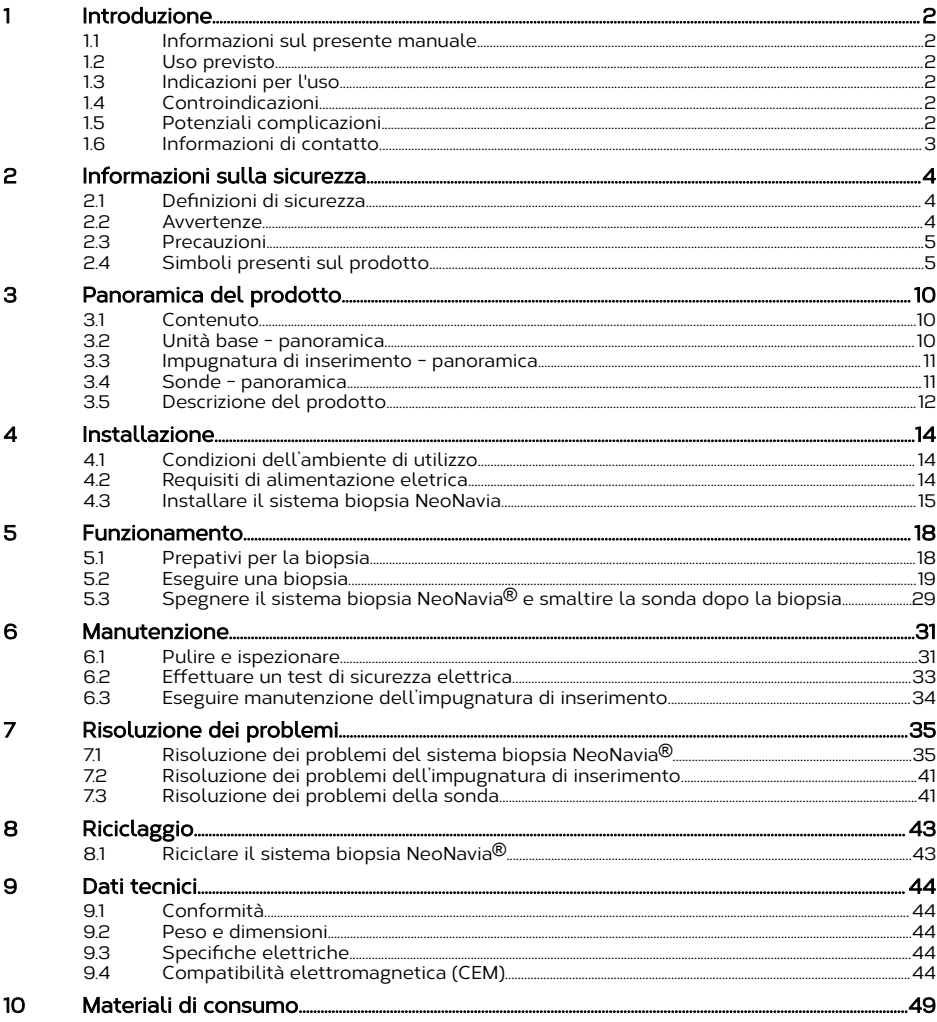

## <span id="page-3-0"></span>1 Introduzione

Il presente documento contiene le informazioni necessarie per utilizzare il sistema biopsia NeoNavia®.

## 1.1 Informazioni sul presente manuale

Il manuale dell'utente di NeoNavia® fornisce le istruzioni necessarie per poter eseguire il seguente in modo sciuro:

- installare
- azionare o
- sottoporre a manutenzione il sistema.

Conservare il presente manuale per future consultazioni.

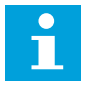

Nota: Utilizzare il sistema NeoNavia® esclusivamente come indicato nel presente manuale. Qualsiasi uso diverso da quello descritto nel presente manuale, è considerato utilizzo non previsto. Non modificare NeoNavia®. Eventuali modifiche non autorizzate annullano la garanzia.

## 1.2 Uso previsto

Il sistema biopsia NeoNavia® è concepito per il prelievo di campioni di mammario e da linfonodi ascellari per l'analisi diagnostica delle anomalie del seno.

## 1.3 Indicazioni per l'uso

Le sonde CorePulse™, FlexiPulse™ e VacuPulse™ sono concepite per prelevare campioni di tessuto mammario e da linfonodi ascellari per l'esame istologico. Il sistema biopsia NeoNavia® deve essere utilizzato esclusivamente da operatori sanitari all'interno di ospedali o strutture sanitarie.

## 1.4 Controindicazioni

NeoNavia<sup>®</sup> è destinato esclusivamente all'utilizzo in ambito diagnostico e non è indicato per un utilizzo in ambito terapeutico.

NeoNavia® è controindicato nei pazienti in cui un maggiore rischio di complicazioni potrebbe essere associato secondo il giudizio del medico all'asportazione cutanea di campioni di tessuto. Il rischio potrebbe essere maggiore per pazienti che ricevono una terapia anticoagulante o che soffrono di disturbi emorragici.

## 1.5 Potenziali complicazioni

Le potenziali complicazioni sono quelle associate con la tecnica di asportazione cutanea/ biopsia per il prelievo dei tessuti.

Le potenziali complicazioni sono limitate alla regione circostante il sito della biopsia e comprendono ematoma, emorragia, infezione, dolore e aderenza del tessuto all'ago biopsia durante la rimozione dalla mammella o dall'ascella.

## <span id="page-4-0"></span>1.6 Informazioni di contatto

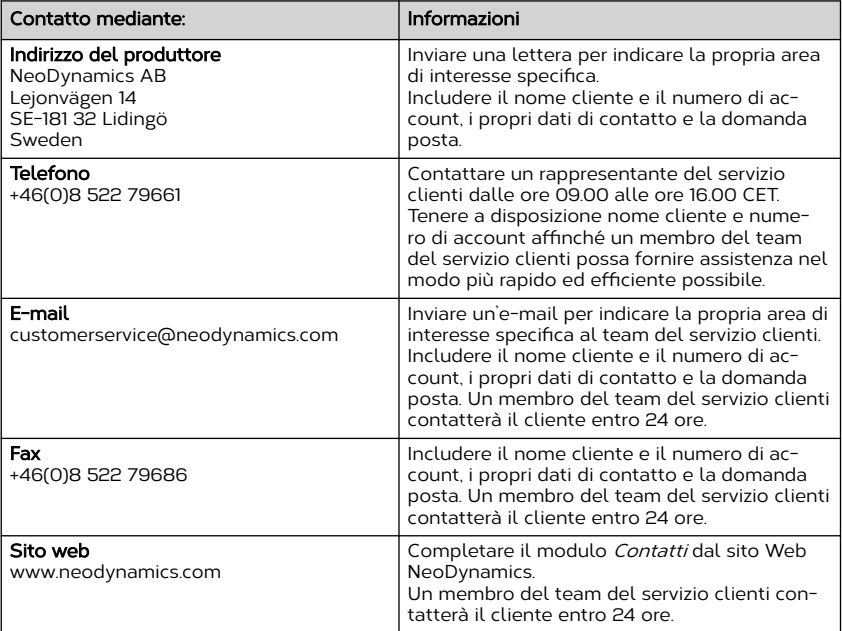

## <span id="page-5-0"></span>2 Informazioni sulla sicurezza

Questo capitolo contiene informazioni sulla sicurezza. Prima di installare, utilizzare o sottoporre a manutenzione il sistema, è necessario conoscere le informazioni sulla sicurezza riportate nel presente manuale. Seguire le istruzioni riportate nel presente manuale per evitare lesioni o danni al dispositivo.

Qualora si verificasse un grave incidente che coinvolge il sistema biopsia NeoNavia®, contattare NeoDynamics AB e l'autorità competente del proprio paese.

## 2.1 Definizioni di sicurezza

Il presente manuale contiene indicazioni di AVVERTENZA, ATTENZIONE e NOTA applicabili per l'utilizzo in sicurezza del sistema biopsia NeoNavia®.

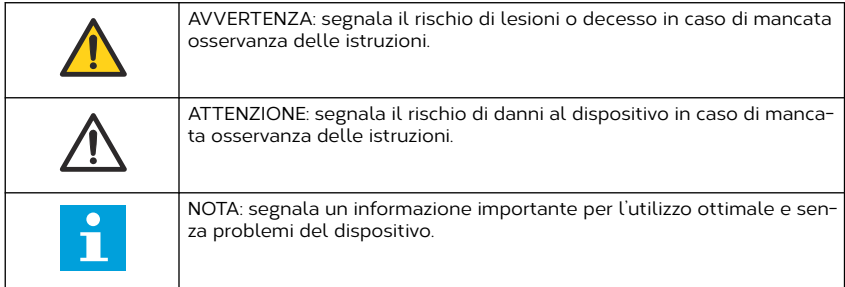

## 2.2 Avvertenze

- Non apportare modifiche al sistema biopsia NeoNavia<sup>®</sup>, a eccezione delle modifiche specificate nella documentazione dell'utente, senza autorizzazione del produttore.
- Non utilizzare il sistema biopsia NeoNavia® in prossimità di un'apparecchiatura chirurgica in alta frequenza attiva.
- Non utilizzare il NeoNavia® vicino a una schermatura RF per sistemi di risonaza mangetica (RM)
- Non utilizzare componenti o accessori non forniti o raccomandati da NeoDynamics AB. L'utilizzo di accessori non corretti può dare origine a un aumento delle emissioni elettromagnetiche o a una riduzione dell'immunità elettromagnetica del sistema biopsia NeoNavia® e portare a malfunzionamenti.
- Evitare l'utilizzo del sistema biopsia NeoNavia® adiacente a un'altra apparecchiatura o impilato su di essa, ad esempio un apparecchio a ultrasuoni. Tale utilizzo può generare malfunzionamenti. Se tale utilizzo è inevitabile, è necessario monitorare il sistema biopsia NeoNavia® e le altre apparecchiature per verificarne il normale funzionamento.
- I dispositivi di comunicazione in RF portatili e mobili (incluse periferiche quali cavi d'antenna e antenne esterne) non devono essere utilizzati a distanze inferiori a 30 cm da qualsiasi parte del sistema biopsia NeoNavia®, inclusi i cavi specificati dal fabbricante. In caso contrario, le prestazioni del dispositivo possono subire un degrado.
- Collegare NeoNavia® esclusivamente a una rete elettrica di alimentazione dotata di messa a terra protettiva. Rischio di scossa elettrica.
- Non utilizzare una presa multipla o un cavo di prolunga.
- Utilizzare NeoNavia<sup>®</sup> sotto guida ecografica, per visualizzare i movimenti del dispositivo. Non utilizzare la IRM o una guida stereotassica. Il NeoNavia® non è sicuro per RM.
- Non risterilizzare le sonde biopsia NeoNavia®. Sono concepite esclusivamente per l'uso su un singolo paziente. L'impiego di componenti risterilizzati, concepiti per essere utilizzati esclusivamente su un singolo paziente, può comportare infezioni o lesioni al paziente.
- <span id="page-6-0"></span>• Non utilizzare le sonde biopsia NeoNavia® più di una volta. Sono concepite esclusivamente per l'uso su un singolo paziente. Il riutilizzo di componenti concepiti per essere esclusivamente monouso, può comportare infezioni o lesioni al paziente.
- Non utilizzare le sonde biopsia NeoNavia<sup>®</sup> se la confezione sterile risulta rotta o danneggiata o se hanno superato la data di scadenza.
- Non utilizzare le sonde biopsia NeoNavia<sup>®</sup> se una qualsiasi parte del dispositivo da impiegare a contatto con il paziente è stata a contatto con una superficie non sterile. In questo caso, la sonda biopsia NeoNavia® deve essere smaltita conformemente alle istruzioni riportate nel presente manuale.
- Non piegare o deformare in modo permanente l'ago per prelievo. Se l'ago per prelievo è piegato, non utilizzare la sonda.
- Non utilizzare una sonda danneggiata. Smaltire la sonda conformemente alle leggi e ai regolamenti locali.
- Durante l'utilizzo e la manutenzione di NeoNavia®, indossare i dispositivi di protezione individuale applicabili conformemente alle linee guida locali (ad esempio guanti), al fine di prevenire l'esposizione a rischi biologici.
- Prima di utilizzare NeoNavia® adiacente a un'apparecchiatura a ultrasuoni, verificare il normale funzionamento seguendo le istruzioni riportate nel capitolo [5.1](#page-19-0).
- Durante lo spostamento di NeoNavia® verificare che il cavo dell'impugnatura di inserimento sia fissato. Un cavo libero può far inciampare l'operatore.
- Non immergere le parti del sistema biopsia NeoNavia<sup>®</sup> in liquidi né spruzzarvi direttamente sopra liquidi.

## 2.3 Precauzioni

- Non trasportare NeoNavia<sup>®</sup> in ambienti fuori non rientranti nelle normali condizioni ospedaliere, ad es. all'aperto o in una diversa struttura.
- Non utilizzare NeoNavia® quando il cavo di alimentazione è avvolto intorno al coperchio, alla maniglia o a qualsiasi altra parte dell'unità base.
- Non sedersi sul piano o sulla maniglia dell'unità base. Questo potrebbe danneggiare o rompere l'unità base. L'unità base può inoltre ribaltarsi con conseguenti lesioni per l'operatore.
- Utilizzare NeoNavia® esclusivamente quando il cavo dell'impugnatura di inserimento non è sottoposto a compressione. Oggetti o persone appoggiati sul cavo possono ridurre le prestazioni e danneggiare il cavo.
- I pavimenti devono essere in legno, in cemento o in ceramica. Se i pavimenti sono ricoperti di materiale sintetico, vedere [9.4.2](#page-46-0) per maggiori informazioni.
- Non maneggiare la sonda prima di collegarla al'impugnatura di inserimento. La sonda potrebbe essere resa inutilizzabile.

## 2.4 Simboli presenti sul prodotto

#### 2.4.1 Simboli presenti sui dispositivi

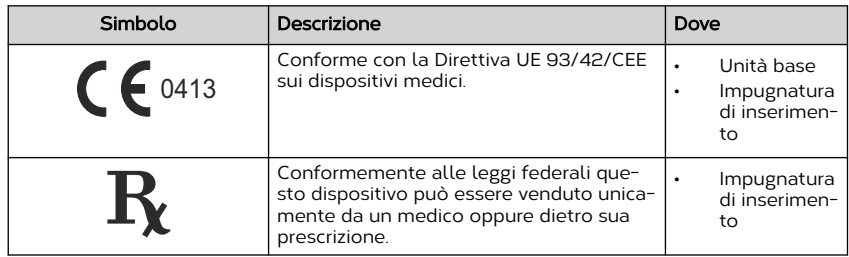

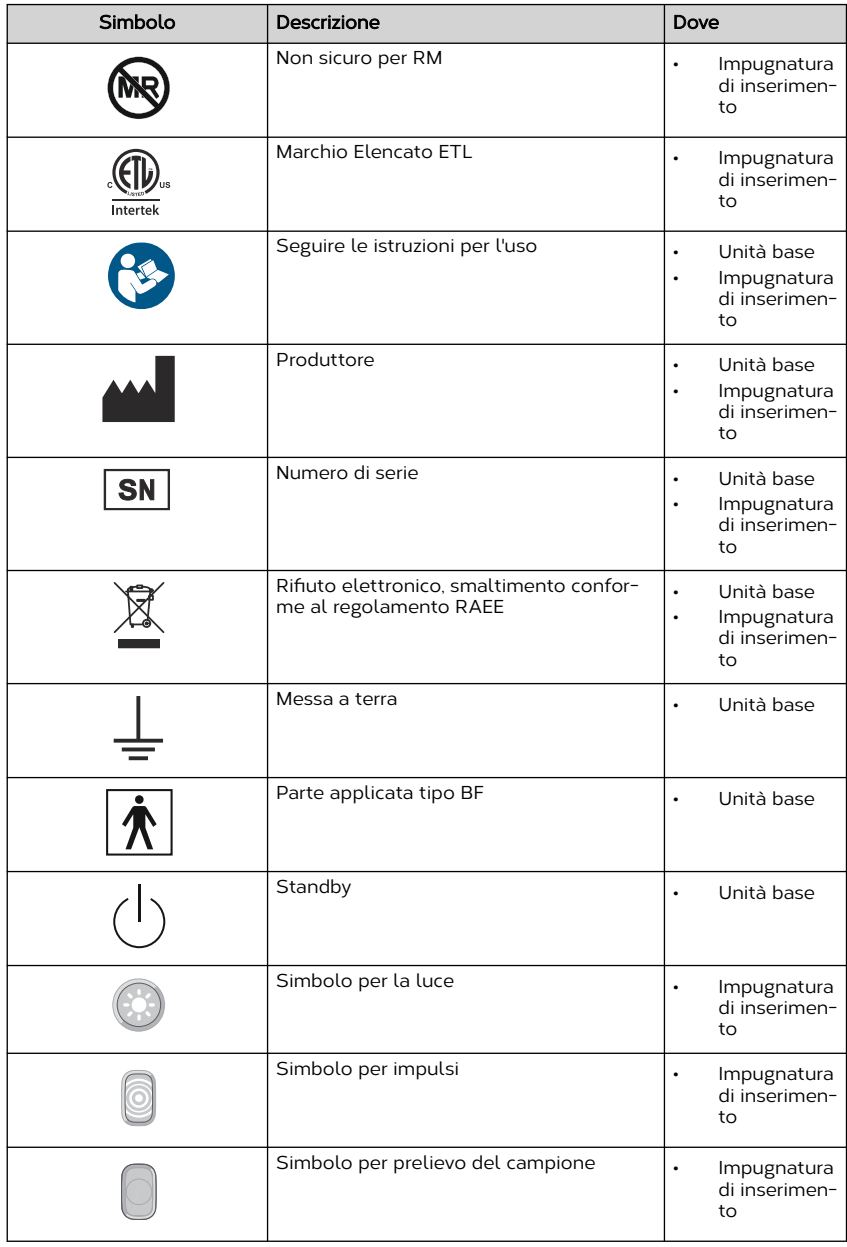

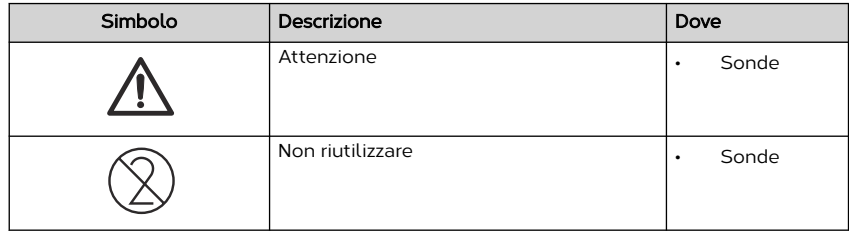

## 2.4.2 Simboli presenti sull'imballaggio

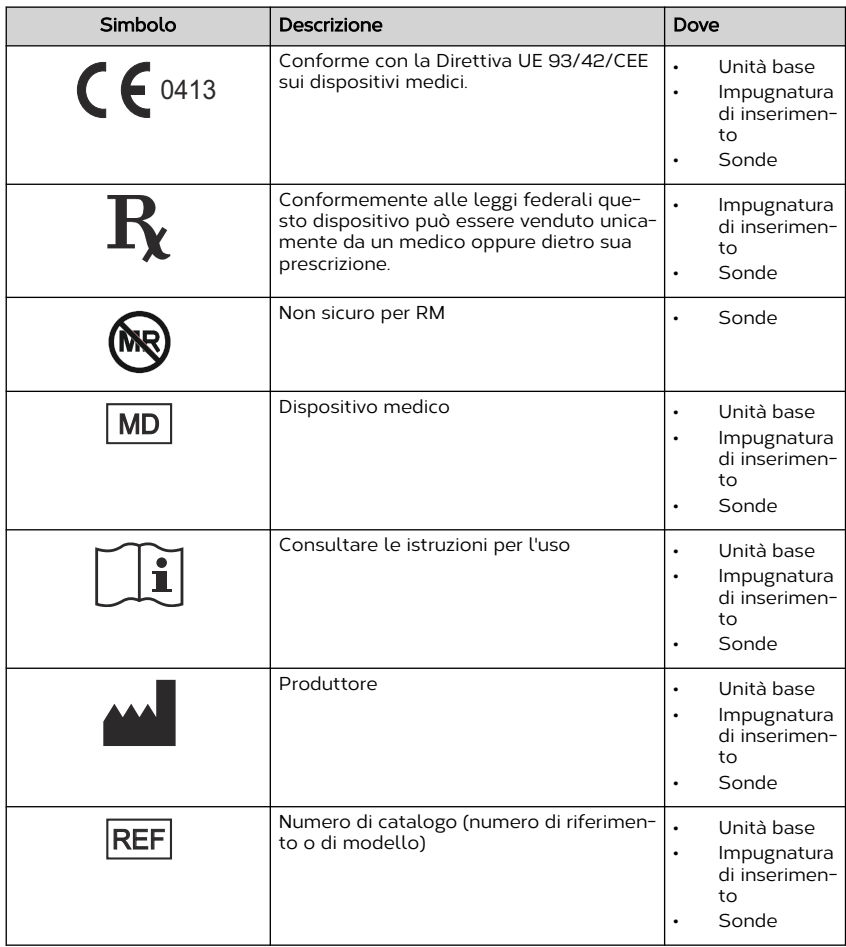

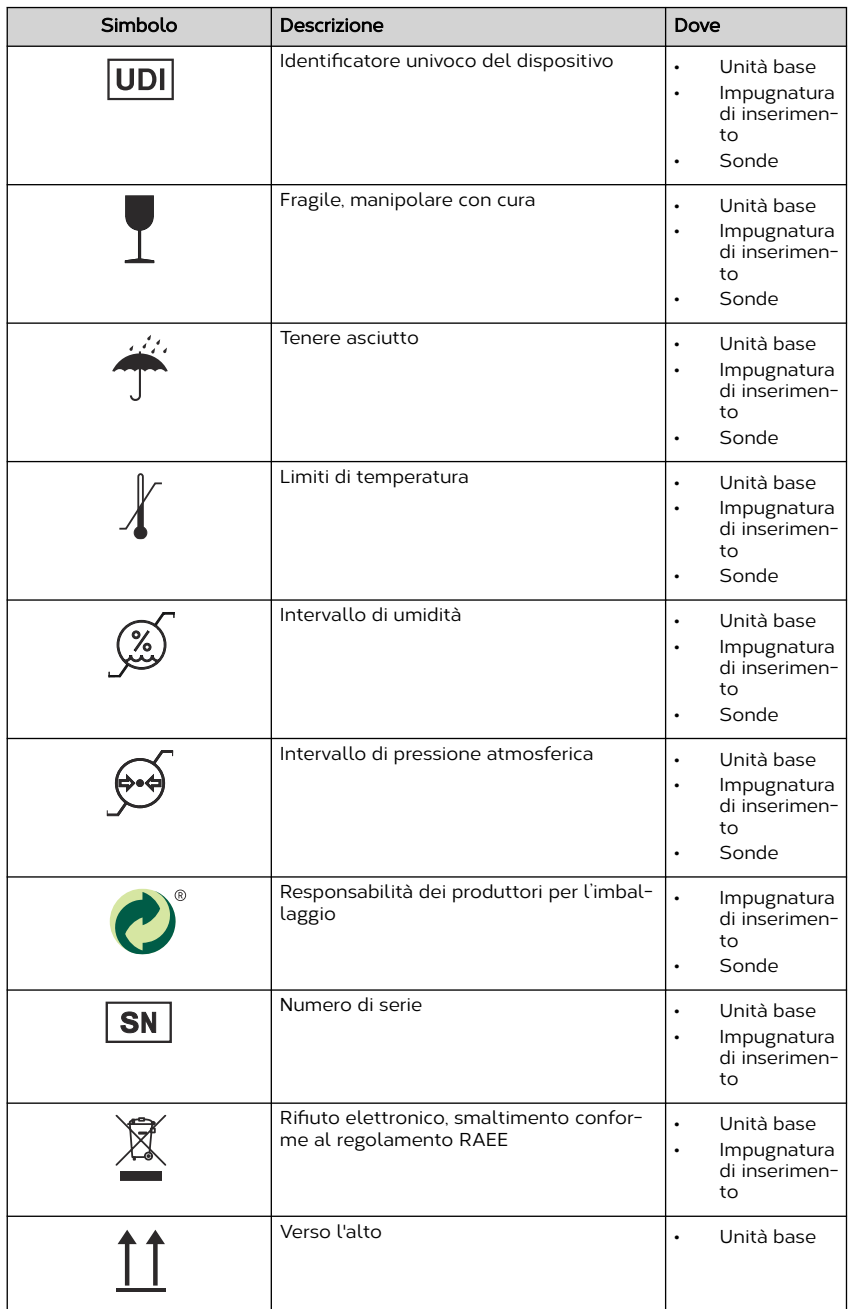

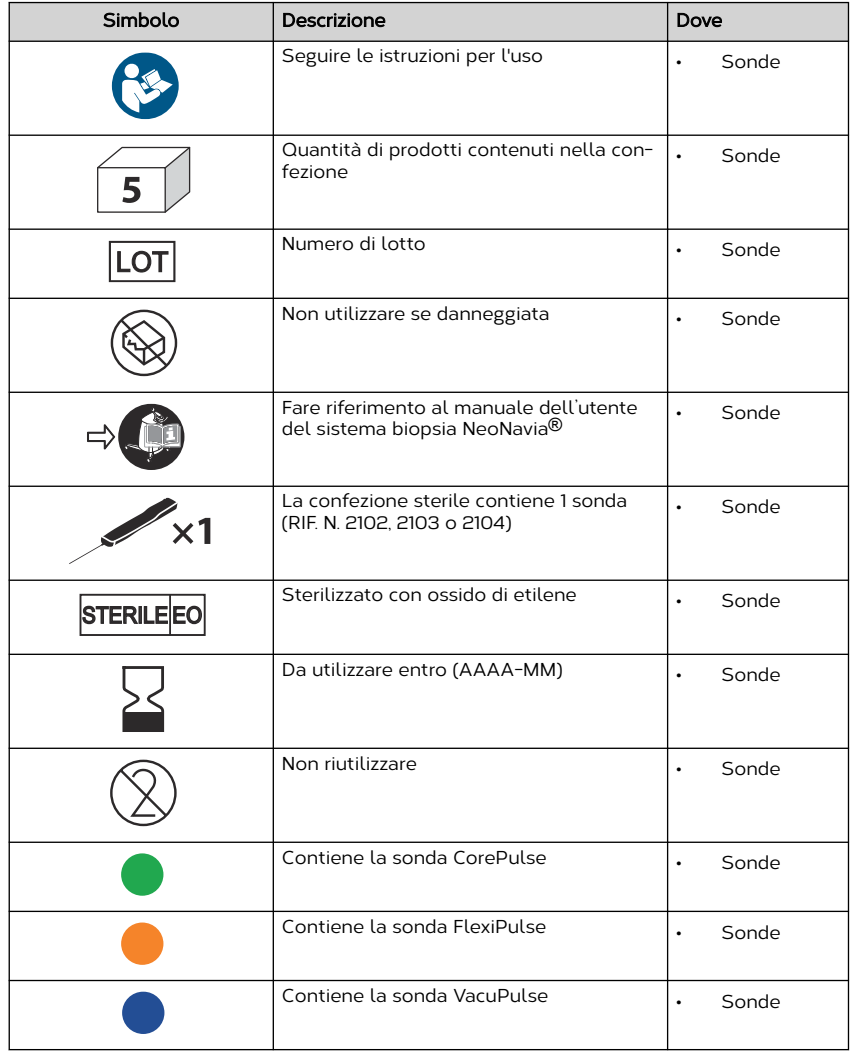

## <span id="page-11-0"></span>3 Panoramica del prodotto

## 3.1 Contenuto

#### Confezione dell'unità base

Gli elementi presenti nel seguente elenco sono compresi nella confezione dell'unità base, RIF. N. 1102:

- 1 unità base
- 1 supporto
- 1 cavo di alimentazione (lunghezza: 3 m / 9,8 ft)
- 1 manuale dell'utente del sistema biopsia NeoNavia<sup>®</sup>

#### Confezione dell'impugnatura di inserimento

Gli elementi presenti nel seguente elenco sono compresi nella confezione dell'impugnatura di inserimento, RIF. N. 1103:

• 1 impugnatura di inserimento

#### Confezione delle sonde

Gli elementi presenti nel seguente elenco sono compresi nella confezione delle sonde, CorePulse RIF. N. 2103, FlexiPulse RIF. N. 2104, VacuPulse RIF. N. 2102:

• 2 scatole. Ogni scatola contiene 5 sonde.

## 3.2 Unità base - panoramica

![](_page_11_Figure_16.jpeg)

- 1. Supporto per impugnatura di inserimento
- 2. Pulsante di accensione/spegnimento e indicatore di stato
- 3. Ruota con meccanismo di blocco
- 4. Maniglia
- 5. Connettore elettrico
- 6. Collegamento di messa a terra
- 7. Connettore del sottovuoto
- 8. Targhetta della macchina
- 9. Connettore dell'alimentazione di rete
- 10. Connettore dell'aria compressa
- 11. Supporto del cavo
- 12. Coperchio

![](_page_12_Figure_1.jpeg)

## <span id="page-12-0"></span>3.3 Impugnatura di inserimento - panoramica

- 1. Indicatore di stato dell'impugnatura di inserimento
- 2. Pulsante per la luce
- 3. Pulsante di prelievo
- 4. Pulsante degli impulsi
- 5. Luce
- 6. Pulsanti di rilascio
- 7. Connettore dell'aria compressa
- 8. Connettore del sottovuoto
- 9. Connettore elettrico

## 3.4 Sonde - panoramica

## 3.4.1 CorePulse - panoramica

![](_page_12_Figure_14.jpeg)

- 1. Ago per prelievo
- 2. Guaina protettiva

3. Elemento di fissaggio

#### <span id="page-13-0"></span>3.4.2 FlexiPulse - panoramica

![](_page_13_Picture_2.jpeg)

- 1. Ago per prelievo
- 2. Guaina protettiva
- 3. Elemento di fissaggio
- 4. Camera sottovuoto

#### 3.4.3 VacuPulse - panoramica

![](_page_13_Figure_8.jpeg)

- 1. Ago per prelievo
- 2. Guaina protettiva
- 3. Elemento di fissaggio
- 4. Contenitore di raccolta del tessuto
- 5. Camera sottovuoto

## 3.5 Descrizione del prodotto

Il sistema biopsia NeoNavia® utilizza una tecnologia a impulsi ed è progettato per prelevare campioni di tessuto mammario o da linfonodi ascellari per la valutazione istologica. Il sistema è composto da un'unità base, da un'impugnatura di inserimento e da tre differenti tipi di sonde monouso sterili. Ogni tipo di ago impiega gli impulsi con l'obiettivo di migliorare la precisione e il controllo durante l'inserimento e il posizionamento dell'ago biopsia in tessuto sospetto.

NeoNavia® deve essere utilizzato sotto guida ecografica.

I componenti del sistema sono progettati per operare in modo sicuro per il prelievo diagnostico come indicato nel presente manuale.

#### 3.5.1 Descrizione dei componenti

- L'unità base fornisce alimentazione a NeoNavia®.
- L'impugnatura *di inserimento* è collegato all'unità base e controlla il funzionamento di NeoNavia® durante la procedura. L'unità base e l'impugnatura di inserimento non sono sterili.
- Le sonde vanno collegate all'impugnatura di inserimento. L'ago per prelievo va applicato sulle sonde. L'ago per prelievo è la parte che entra in contatto fisico con il paziente per consentire al sistema biopsia NeoNavia® di eseguire la propria funzione. Le sonde sono consegnate sterili e sono esclusivamente monouso.

#### 3.5.2 Descrizione della tecnologia a impulsi

La tecnologia a impulsi consente l'inserimento e il posizionamento sicuri e controllati dall'utente dell'ago per prelievo. L'impugnatura di inserimento pneumatico, alimentata dall'unità base, consente un breve e graduale avanzamento dell'ago. Questo facilita l'accesso e migliora la flessibilità nel prelievo anche in lesioni molto piccole situate in posizioni delicate e difficili. Gli impulsi sono completamente controllati dall'utente tramite l'apposito pulsante posto sull'impugnatura di inserimento.

## <span id="page-15-0"></span>4 Installazione

## 4.1 Condizioni dell'ambiente di utilizzo

- NeoNavia<sup>®</sup> deve essere utilizzato esclusivamente in ospedali e strutture sanitarie.
- NeoNavia<sup>®</sup> deve essere alimentato da energia elettrica, vedere [9.3.](#page-45-0)
- NeoNavia<sup>®</sup> deve essere azionato, trasportato o riposto esclusivamente come illustrato nelle condizioni ambientali specificate nella tabella riportata sotto.

![](_page_15_Picture_116.jpeg)

## 4.2 Requisiti di alimentazione eletrica

Quando il sistema NeoNavia® viene azionato deve essere collegato a una rete elettrica di alimentazione dotata di messa a terra protettiva. La tensione di funzionamento deve essere 220-240 VCA/50 Hz, monofase. Per maggiori informazioni sui requisiti elettrici, vedere [9.3](#page-45-0).

## <span id="page-16-0"></span>4.3 Installare il sistema biopsia NeoNavia

Le presenti istruzioni contengono informazioni sull'installazione di NeoNavia<sup>®</sup>

![](_page_16_Picture_3.jpeg)

Avvertenza: Collegare NeoNavia<sup>®</sup> esclusivamente a una rete elettrica di alimentazione dotata di messa a terra protettiva. Rischio di scossa elettrica.

![](_page_16_Picture_5.jpeg)

Avvertenza: Non utilizzare una presa multipla o un cavo di prolunga.

![](_page_16_Picture_7.jpeg)

Attenzione: Non utilizzare NeoNavia® quando il cavo di alimentazione è avvolto intorno al coperchio, alla maniglia o a qualsiasi altra parte dell'unità base.

#### 4.3.1 Installazione dell'impugnatura di inserimento

![](_page_16_Figure_10.jpeg)

2.

![](_page_16_Picture_12.jpeg)

![](_page_16_Picture_13.jpeg)

![](_page_16_Picture_14.jpeg)

![](_page_16_Picture_15.jpeg)

![](_page_16_Figure_16.jpeg)

6.

![](_page_16_Picture_17.jpeg)

![](_page_16_Figure_18.jpeg)

![](_page_17_Figure_1.jpeg)

#### 4.3.3 Collegare NeoNavia alla presa a parete

![](_page_18_Picture_2.jpeg)

Attenzione: Assicurarsi di non bloccare l'accesso all'ingresso dell'apparecchiatura. Deve essere possibile rimuovere il cavo di alimentazione dall'ingresso dell'apparecchiatura per assicurarsi che l'alimentazione al NeoNavia<sup>®</sup> sia esclusa.

![](_page_18_Figure_4.jpeg)

2.

![](_page_18_Figure_6.jpeg)

![](_page_18_Figure_7.jpeg)

Nota: NeoNavia<sup>®</sup> entra in modalità standby se non viene utilizzato per 10 minuti. Avviare NeoNavia®, vedere il capitolo [5.2.2.](#page-22-0)

## <span id="page-19-0"></span>5 Funzionamento

## 5.1 Prepativi per la biopsia

#### 5.1.1 Rimuovere la sonda dall'imballaggio

![](_page_19_Picture_4.jpeg)

Avvertenza: Verificare che l'imballaggio sterile non sia danneggiato.

![](_page_19_Picture_6.jpeg)

Avvertenza: Non rimuovere la guaina protettiva dall'ago per prelievo.

![](_page_19_Picture_8.jpeg)

Avvertenza: Non piegare l'ago per prelievo. Se l'ago per prelievo è piegato, non utilizzare la sonda.

![](_page_19_Figure_10.jpeg)

![](_page_19_Picture_11.jpeg)

2.

![](_page_19_Picture_13.jpeg)

![](_page_19_Figure_14.jpeg)

![](_page_19_Figure_15.jpeg)

![](_page_19_Picture_16.jpeg)

3.

4.

Attenzione: Non maneggiare la sonda prima di collegarla all'impugnatura di inserimento. La sonda potrebbe essere resa inutilizzabile.

#### <span id="page-20-0"></span>5.1.2 Collegare la sonda

![](_page_20_Picture_2.jpeg)

![](_page_20_Picture_3.jpeg)

![](_page_20_Picture_4.jpeg)

#### 5.1.3 Preparare l'area di prelievo

- 1. Utilizzare una tecnica standard e seguire le linee guida locali per disinfettare e anestetizzare le aree pertinenti.
- 2. Utilizzare un bisturi per praticare una piccola incisione.

#### 5.1.4 Rimuovere dall'imballaggio e collegare la cannula coassiale 14G

![](_page_20_Picture_9.jpeg)

Avvertenza: Verificare che l'imballaggio sterile non sia danneggiato.

Quando sono necessari più passaggi nella lesione o se la procedura deve essere conclusa con il posizionamento di un marcatore del sito di biopsia, è possibile collegare una cannula coassiale 14G alla sonda CorePulse o FlexiPulse. Vedere [10.](#page-50-0)

![](_page_20_Figure_12.jpeg)

1.

2.

3.

![](_page_20_Figure_14.jpeg)

## 5.2 Eseguire una biopsia

![](_page_20_Picture_17.jpeg)

#### Avvertenza: Durante l'utilizzo e la manutenzione del sistema biopsia NeoNavia<sup>®</sup>, indossare i dispositivi di protezione individuale applicabili conformemente alle linee guida locali (ad esempio guanti), al fine di prevenire l'esposizione a rischi biologici.

![](_page_21_Picture_1.jpeg)

Avvertenza: Utilizzare il sistema biopsia NeoNavia® sotto guida ecografica, per visualizzare i movimenti del dispositivo. Non utilizzare la IRM o una guida stereotassica.

![](_page_21_Picture_3.jpeg)

Avvertenza: Non utilizzare le sonde biopsia NeoNavia® più di una volta. Sono concepite esclusivamente per l'uso su un singolo paziente. Il riutilizzo di componenti concepiti per essere esclusivamente monouso, può comportare infezioni o lesioni al paziente.

![](_page_21_Picture_5.jpeg)

Avvertenza: Non utilizzare una sonda danneggiata. Se l'ago per prelievo è piegato, non utilizzare la sonda.

![](_page_21_Picture_7.jpeg)

Attenzione: Non utilizzare NeoNavia® quando il cavo di alimentazione è avvolto intorno al coperchio, alla maniglia o a qualsiasi altra parte dell'unità base.

![](_page_21_Picture_9.jpeg)

Attenzione: Assicurarsi che il cavo del'impugnatura di inserimento non sia sottoposto a compressione. Oggetti o persone appoggiati sul cavo possono ridurre le prestazioni e danneggiare il cavo.

![](_page_21_Picture_11.jpeg)

Nota: Prestare particolare attenzione quando il sito di prelievo è vicino a una clip marcatore del sito di biopsia o ad altri dispositivi impiantati.

#### 5.2.1 Pulsanti sull'impugnatura di inserimento

#### Pulsante degli impulsi

![](_page_21_Picture_15.jpeg)

Il pulsante degli impulsi consente di far avanzare l'ago gradualmente. Utilizzare se la penetrazione manuale del tessuto è problematica.

#### Pulsante di prelievo

![](_page_21_Picture_18.jpeg)

Il pulsante di prelievo consente di prelevare i campioni bioptici. La funzionalità del pulsante varia in base alla sonda collegata all'impugnatura di inserimento e, per alcune sonde, a quanto a lungo viene premuto il pulsante.

![](_page_21_Picture_20.jpeg)

Una pressione prolungata del pulsante di prelievo è superiore a 1,5 secondi. Nel manuale questa immagine indica quando è necessaria una pressione prolungata.

<span id="page-22-0"></span>![](_page_22_Picture_1.jpeg)

Questa immagine serve a illustrare quando tenere premuto il pulsante di prelievo fino all'arresto del motore.

#### Pulsante per la luce

![](_page_22_Picture_4.jpeg)

Il pulsante per la luce attiva e disattiva la luce.

#### Indicatore di stato dell'impugnatura di inserimento

![](_page_22_Figure_7.jpeg)

L'indicatore di stato dell'impugnatura di inserimento è automatico e non direttamente controllato dall'utente. Indica i differenti stati delle sonde nelle procedure di prelievo mediante una luce fissa.

L'indicatore di stato dell'impugnatura di inserimento lampeggia in presenza di un'anomalia dello stesso o della sonda collegata. Vedere 7.2 [7.2](#page-42-0)

#### 5.2.2 Avviare l'unità base

1.

![](_page_22_Picture_11.jpeg)

![](_page_22_Picture_12.jpeg)

Nota: A ogni avvio di NeoNavia® viene eseguito un test automatico del sistema. Se il test automatico del sistema viene completato correttamente il pulsante di accensione/ spegnimento diventa verde, nel caso contrario il pulsante di accensione/ spegnimento diventa rosso. Se il pulsante di accensione/ spegnimento diventa rosso, vedere [7.1](#page-36-0).

<span id="page-23-0"></span>![](_page_23_Figure_1.jpeg)

![](_page_23_Picture_2.jpeg)

![](_page_23_Picture_3.jpeg)

Nota: CorePulse può essere utilizzata con o senza cannula coassiale 14G. Se viene utilizzata una cannula coassiale, introdurre con attenzione l'ago nella cannula prima di continuare al passaggio successivo.

![](_page_23_Figure_5.jpeg)

![](_page_23_Picture_6.jpeg)

Nota: Inserire l'ago a mano o con l'aiuto degli impulsi, agendo con brevi tocchi sul pulsante degli impulsi al fine di avanzare nel tessuto sospetto.

![](_page_23_Figure_8.jpeg)

![](_page_23_Picture_9.jpeg)

Nota: Quando l'ago è correttamente inserito, premere il pulsante di prelievo per aprire la camera del campione (la cannula esterna viene fatta arretrare e la molla viene compressa). La funzione impulsi non può essere utilizzata con l'ago in posizione aperta.

![](_page_23_Figure_11.jpeg)

![](_page_23_Picture_12.jpeg)

Nota: Con una pressione/un clic sul pulsante di prelievo, il campione viene tagliato mediante una rapida chiusura della cannula esterna.

![](_page_24_Figure_1.jpeg)

![](_page_24_Figure_2.jpeg)

5.

![](_page_24_Figure_4.jpeg)

![](_page_24_Figure_5.jpeg)

![](_page_24_Picture_6.jpeg)

8.

Nota: Per prelevare più campioni, ripetere la procedura dal passaggio 2.

![](_page_25_Figure_1.jpeg)

#### 5.2.4 Utilizzare la sonda FlexiPulse

![](_page_26_Figure_1.jpeg)

![](_page_26_Picture_2.jpeg)

Nota: La presenza di sangue nel camera sottovuoto trasparente indica sanguinamento nel sito di prelievo del campione.

neodynamics

#### <span id="page-27-0"></span>5.2.5 Utilizzare la sonda VacuPulse modalità automatica

![](_page_27_Figure_2.jpeg)

2.

![](_page_27_Picture_4.jpeg)

Nota: Inserire l'ago a mano o con l'aiuto degli impulsi, agendo con brevi tocchi sul pulsante degli impulsi al fine di avanzare nel tessuto sospetto.

![](_page_27_Figure_6.jpeg)

![](_page_27_Picture_7.jpeg)

Nota: Premere il pulsante di prelievo per prelevare il campione. La sequenza è completamente automatica.

![](_page_27_Figure_9.jpeg)

![](_page_27_Figure_10.jpeg)

![](_page_27_Picture_11.jpeg)

![](_page_27_Picture_12.jpeg)

Nota: Per prelevare più campioni, ripetere la procedura dal passaggio 3.

![](_page_28_Picture_1.jpeg)

![](_page_28_Picture_2.jpeg)

**Nota:** La presenza di<br>sangue nel camera sottovuoto trasparente indica sanguinamento nel sito di prelievo del campione.

8.

7.

![](_page_28_Picture_5.jpeg)

![](_page_28_Picture_6.jpeg)

Nota: Se necessario, è possibile rimuovere il coperchio del contenitore di raccolta del tessuto.

![](_page_28_Picture_8.jpeg)

![](_page_28_Figure_9.jpeg)

![](_page_28_Picture_10.jpeg)

Nota: È possibile utilizzare un nuovo contenitore di raccolta del tessuto se il primo contenitore è stato contaminato o è in altro modo inadatto per il riutilizzo. Vedere [10.](#page-50-0)

#### 5.2.6 Utilizzare la sonda VacuPulse modalità manuale

![](_page_29_Figure_2.jpeg)

2.

![](_page_29_Picture_4.jpeg)

Nota: Inserire l'ago a mano o con l'aiuto degli impulsi, agendo con brevi tocchi sul pulsante degli impulsi al fine di avanzare nel tessuto sospetto.

3.

![](_page_29_Picture_7.jpeg)

![](_page_29_Picture_8.jpeg)

Nota: L'ago è ora aperto e il sottovuoto è attivo. Regolare manualmente la posizione dell'ago secondo necessità.

![](_page_29_Picture_10.jpeg)

![](_page_29_Picture_11.jpeg)

Nota: Premere il pulsante di prelievo per prelevare il campione.

![](_page_29_Picture_13.jpeg)

![](_page_29_Picture_14.jpeg)

Nota: Per prelevare più campioni, ripetere la procedura dal passaggio 3.

![](_page_30_Picture_1.jpeg)

![](_page_30_Picture_2.jpeg)

Nota: La presenza di sangue nel camera sottovuoto trasparente indica sanguinamento nel sito di prelievo del campione.

7.

<span id="page-30-0"></span>6.

![](_page_30_Picture_5.jpeg)

![](_page_30_Picture_6.jpeg)

Nota: Se necessario, è possibile rimuovere il coperchio del contenitore di raccolta del tessuto.

8. i di bi bi bi bi bi b

![](_page_30_Figure_9.jpeg)

![](_page_30_Picture_10.jpeg)

9.

Nota: È possibile utilizzare un nuovo contenitore di raccolta del tessuto se il primo contenitore è stato contaminato o è in altro modo inadatto per il riutilizzo. Vedere [10.](#page-50-0)

5.3 Spegnere il sistema biopsia NeoNavia® e smaltire la sonda dopo la biopsia

![](_page_30_Picture_14.jpeg)

Avvertenza: Durante l'utilizzo e la manutenzione di NeoNavia®, indossare i dispositivi di protezione individuale applicabili conformemente alle linee guida locali (ad esempio guanti), al fine di prevenire l'esposizione a rischi biologici.

![](_page_31_Picture_1.jpeg)

![](_page_31_Picture_2.jpeg)

Nota: Quando NeoNavia<sup>®</sup> viene spento, una ventola continua a funzionare. Ciò consente di ventilare l'unità base per evitare il riscaldamento eccessivo.

![](_page_31_Figure_4.jpeg)

![](_page_31_Picture_5.jpeg)

4. Smaltire la sonda conformemente alle leggi e ai regolamenti locali.

3.

Nota: Il pulsante di accensione/ spegnimento porta il sistema NeoNavia® in modalità standby. Per scollegare il sistema<br>NeoNavia® completamente, rimuovere il cavo di alimentazione dall'ingresso dell'apparecchiatura.

![](_page_31_Picture_9.jpeg)

## <span id="page-32-0"></span>6 Manutenzione

## 6.1 Pulire e ispezionare

#### 6.1.1 Pulire e ispezionare l'unità base

Pulire il sistema biopsia NeoNavia® e controllarlo visivamente per individuare eventuali danni dopo ogni procedura o secondo necessità.

![](_page_32_Picture_5.jpeg)

Avvertenza: Non immergere le parti del sistema biopsia NeoNavia<sup>®</sup> in liquidi né spruzzarvi direttamente sopra liquidi.

1. Scollegare il cavo di alimentazione.

![](_page_32_Picture_8.jpeg)

2. Effettuare un controllo visivo per individuare eventuali danni e segni di contaminazione.

![](_page_32_Picture_10.jpeg)

![](_page_32_Picture_11.jpeg)

Nota: Se durante l'ispezione si rilevano danni al sistema biopsia NeoNavia®, contattare un rappresentante NeoDynamics. Vedere il capitolo [1.6](#page-4-0) per informazioni di contatto.

3. Pulire tutte le superfici esterne pertinenti con un panno pulito morbido leggermente inumidito con una soluzione detergente. Assicurarsi di non lasciare tracce di contaminazione.

![](_page_32_Picture_14.jpeg)

![](_page_32_Picture_15.jpeg)

Nota: La soluzione detergente deve essere sapone e acqua, detergente a pH neutro o enzimatico a pH neutro o una soluzione detergente a base di alcol (etanolo o alcol isopropilico).

4. Strofinare l'unità base con un panno morbido e pulito leggermente inumidito con acqua di rubinetto.

![](_page_33_Picture_2.jpeg)

5. Asciugare l'unità base con un panno pulito e morbido.

![](_page_33_Picture_4.jpeg)

#### 6.1.2 Pulire e ispezionare l'impugnatura di inserimento

Pulire il sistema biopsia NeoNavia® e controllarlo visivamente per individuare eventuali danni dopo ogni procedura o secondo necessità.

![](_page_33_Picture_7.jpeg)

Avvertenza: Non immergere le parti del sistema biopsia NeoNavia<sup>®</sup> in liquidi né spruzzarvi direttamente sopra liquidi.

1. Effettuare un controllo visivo per individuare eventuali danni e segni di contaminazione.

![](_page_33_Picture_10.jpeg)

2. Pulire tutte le superfici esposte durante la procedura di prelievo del campione (sonda collegata). Utilizzare un panno pulito e morbido leggermente inumidito con una soluzione detergente. Assicurarsi di non lasciare tracce di contaminazione. Utilizzare una piccola spazzola morbida come uno spazzolino da denti, secondo necessità.

![](_page_33_Figure_12.jpeg)

![](_page_33_Picture_13.jpeg)

Nota: La soluzione detergente deve essere sapone e acqua, detergente a pH neutro o enzimatico a pH neutro o una soluzione detergente a base di alcol (etanolo o alcol isopropilico).

<span id="page-34-0"></span>3. Strofinare l'impugnatura di inserimento con un panno morbido e pulito leggermente inumidito con acqua di rubinetto.

![](_page_34_Figure_2.jpeg)

4. Asciugare l'impugnatura di inserimento con un panno pulito e morbido.

![](_page_34_Picture_4.jpeg)

5. Disinfettare tutte le superfici esposte durante la procedura di prelievo del campione (sonda collegata). Utilizzare un panno pulito e morbido leggermente inumidito con detergente a base di disinfettante, etanolo al 96% o alcol isopropilico. Verificare che tutte le fessure vengano disinfettate. Utilizzare una piccola spazzola morbida come uno spazzolino da denti, secondo

necessità.

![](_page_34_Figure_7.jpeg)

6. Lasciare che l'impugnatura di inserimento si asciughi all'aria.

### 6.2 Effettuare un test di sicurezza elettrica

![](_page_34_Picture_11.jpeg)

Nota: L'unità base è dotata di collegamento di messa a terra. Vedere capitolo [3.2](#page-11-0)

1. Ispezionare tutti i cavi e i connettori per individuare la presenza di eventuali segni di usura o danni.

![](_page_34_Picture_14.jpeg)

Nota: Se durante l'ispezione si rilevano danni al sistema biopsia NeoNavia<sup>®</sup> contattare un rappresentante NeoDynamics. Vedere il capitolo [1.6](#page-4-0) per informazioni di contatto.

2. Il test di sicurezza elettrica deve essere eseguito a intervalli non superiori a 12 mesi, utilizzando un analizzatore per la sicurezza medicale standard. Contattare NeoDynamics qualora fossero necessarie ulteriori informazioni su come eseguire il test di sicurezza elettrica.

## <span id="page-35-0"></span>6.3 Eseguire manutenzione dell'impugnatura di inserimento

- 1. Tenere un registro con la data di installazione dell'impugnatura di inserimento corrente.
- 2. Sostituire l'impugnatura di inserimento dopo 3 anni o 1000 procedure, a seconda della scadenza raggiunta per prima.

![](_page_35_Picture_4.jpeg)

Nota: Il cliente deve contattare NeoDynamics se entro i tre anni o 1000 procedure vengono rilevati segni di usura o danni. Sarà necessario un intervento di manutenzione o la sostituzione.

## <span id="page-36-0"></span>7 Risoluzione dei problemi

![](_page_36_Figure_2.jpeg)

Nota: Segnalare i problemi correlati al prodotto a NeoDynamics AB. Vedere il capitolo [1.6](#page-4-0) per informazioni di contatto.

## 7.1 Risoluzione dei problemi del sistema biopsia NeoNavia®

Quando premo il pulsante di accensione/spegnimento l'indicatore di stato del pulsante non si accende.

![](_page_36_Figure_6.jpeg)

![](_page_37_Figure_1.jpeg)

![](_page_38_Figure_1.jpeg)

![](_page_38_Figure_2.jpeg)

![](_page_39_Figure_1.jpeg)

![](_page_39_Figure_2.jpeg)

![](_page_40_Figure_1.jpeg)

![](_page_41_Figure_1.jpeg)

![](_page_41_Figure_2.jpeg)

## <span id="page-42-0"></span>7.2 Risoluzione dei problemi dell'impugnatura di inserimento

![](_page_42_Picture_78.jpeg)

## 7.3 Risoluzione dei problemi della sonda

![](_page_42_Figure_4.jpeg)

![](_page_43_Picture_25.jpeg)

## <span id="page-44-0"></span>8 Riciclaggio

## 8.1 Riciclare il sistema biopsia NeoNavia<sup>®</sup>

Seguire le istruzioni riportate sotto durante la disattivazione del sistema NeoNavia® ai fini dello smantellamento o dello smaltimento:

- 1. Assicurarsi che l'unità base e l'impugnatura di inserimento siano puliti come indicato nel capitolo [6.1.1.](#page-32-0)
- 2. Non smaltire l'unità base o l'impugnatura di inserimento. Deve essere restituito al produttore. Vedere il capitolo [1.6](#page-4-0) per informazioni di contatto.
- 3. Le sonde CorePulse, FlexiPulse e VacuPulse devono essere scollegate e smaltite in conformità con le normative ambientali nazionali e locali in materia di rifiuti sanitari e materiale di imballaggio.

## <span id="page-45-0"></span>9 Dati tecnici

## 9.1 Conformità

Questo prodotto è conforme alle direttive e agli standard europei elencati nella tabella riportata sotto. Per ulteriori informazioni, vedere il documento Dichiarazione di conformità CE.

![](_page_45_Picture_206.jpeg)

## 9.2 Peso e dimensioni

![](_page_45_Picture_207.jpeg)

## 9.3 Specifiche elettriche

![](_page_45_Picture_208.jpeg)

## 9.4 Compatibilità elettromagnetica (CEM)

![](_page_45_Picture_10.jpeg)

Avvertenza: Non utilizzare il sistema biopsia NeoNavia® vicino a un'apparecchiatura chirurgica in HF attiva o a una sala con schermatura magnetica per sistemi di risonanza magnetica (RM).

#### 9.4.1 Emissioni elettromagnetiche - Linee guida e dichiarazione del produttore

L'apparecchiatura elettromedicale necessita di speciali precauzioni riguardo alla compatibilità elettromagnetica e deve essere installata e messa in servizio conformemente alle informazioni sulla CEM fornite di seguito. NeoNavia® è destinato all'uso nell'ambiente elettromagnetico specificato di seguito. Il cliente o l'utente del sistema NeoNavia® deve assicurarsi che sia utilizzato in un ambiente conforme alle specifiche. Le apparecchiature portatili o mobili magnetiche possono influire sull'apparecchiatura elettromedicale. Le prestazioni essenziali del sistema NeoNavia® prevedono l'assoluta immobilità dell'ago se non intenzionalmente attivato. Questo è stato il criterio per tutti i test di conformità CEM.

 $^{\rm 1}\,$  Il peso corrisponde al peso totale del sistema biopsia NeoNavia, compreso il carico massimo di 15 kg.

<sup>&</sup>lt;sup>2</sup> Il cavo non è compreso nel peso o nelle dimensioni.

![](_page_46_Picture_305.jpeg)

#### <span id="page-46-0"></span>Tabella 1: Guida e dichiarazione del produttore - Emissioni elettromagnetiche

#### 9.4.2 Immunità elettromagnetica - Linee guida e dichiarazione del produttore

NeoNavia® è destinato all'uso nell'ambiente elettromagnetico specificato nella sezione successiva. Il cliente o l'utente del sistema NeoNavia® deve assicurarsi che sia utilizzato in un ambiente conforme alle specifiche.

![](_page_46_Picture_5.jpeg)

Avvertenza: Evitare l'utilizzo del sistema biopsia NeoNavia® adiacente a un'altra apparecchiatura o impilato su di essa, ad esempio un apparecchio a ultrasuoni. Tale utilizzo può generare malfunzionamenti. Se tale utilizzo è inevitabile, è necessario monitorare il sistema biopsia NeoNavia® e le altre apparecchiature per verificarne il normale funzionamento.

#### Tabella 2: Guida e dichiarazione del produttore - Immunità elettromagnetica per tutte le apparecchiature e tutti i sistemi EM

![](_page_46_Picture_306.jpeg)

![](_page_47_Picture_383.jpeg)

![](_page_47_Picture_2.jpeg)

Nota:  $U_T$  è la tensione di rete CA prima dell'applicazione del livello di test.

NeoNavia<sup>®</sup> è destinato all'uso nell'ambiente elettromagnetico specificato di seguito. Il cliente o l'utente del sistema NeoNavia® deve assicurarsi che sia utilizzato in un ambiente conforme alle specifiche.

#### Tabella 3: Guida e dichiarazione del produttore - Immunità elettromagnetica per tutte le apparecchiature e tutti i sistemi EM che non siano vitali

![](_page_47_Picture_384.jpeg)

![](_page_47_Picture_7.jpeg)

Avvertenza: I dispositivi di comunicazione in RF portatili e mobili (incluse periferiche quali cavi d'antenna e antenne esterne) non devono essere utilizzati a distanze inferiori a 30 cm da qualsiasi parte del sistema biopsia NeoNavia®, inclusi i cavi specificati dal fabbricante. In caso contrario, le prestazioni del dispositivo possono subire un degrado.

![](_page_47_Picture_9.jpeg)

Nota: Queste linee guida potrebbero non essere adatte a tutte le situazioni. La propagazione delle onde elettromagnetiche risente dei fenomeni di assorbimento e riflessione prodotti da strutture, oggetti e persone.

#### Tabella 4: Guida e dichiarazione del produttore - Immunità elettromagnetica a campi di prossimità da apparecchi di comunicazione RF wireless, livelli di conformità secondo EN/IEC 60601

![](_page_48_Picture_337.jpeg)

#### Tabella 5: Guida e dichiarazione del produttore - Immunità elettromagnetica a campi di prossimità da apparecchi di comunicazione RF wireless (livelli di conformità aggiuntivi)

![](_page_49_Picture_281.jpeg)

## <span id="page-50-0"></span>10 Materiali di consumo

![](_page_50_Picture_47.jpeg)

![](_page_51_Picture_0.jpeg)

Codice documento: NEODYNAMICS-012-003-IT Data di pubblicazione: 2022-11-22

# *per maggiori informazioni*

NeoDynamics AB Lejonvägen 14 SE-181 32 Lidingö Sweden

www.neodynamics.com

![](_page_55_Picture_3.jpeg)

## neodynamics